# EY20系列磁致伸缩变送器 安装与操作说明书

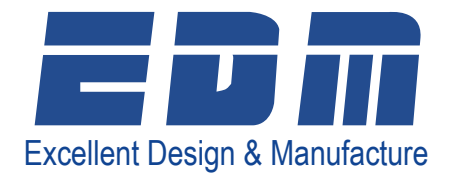

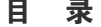

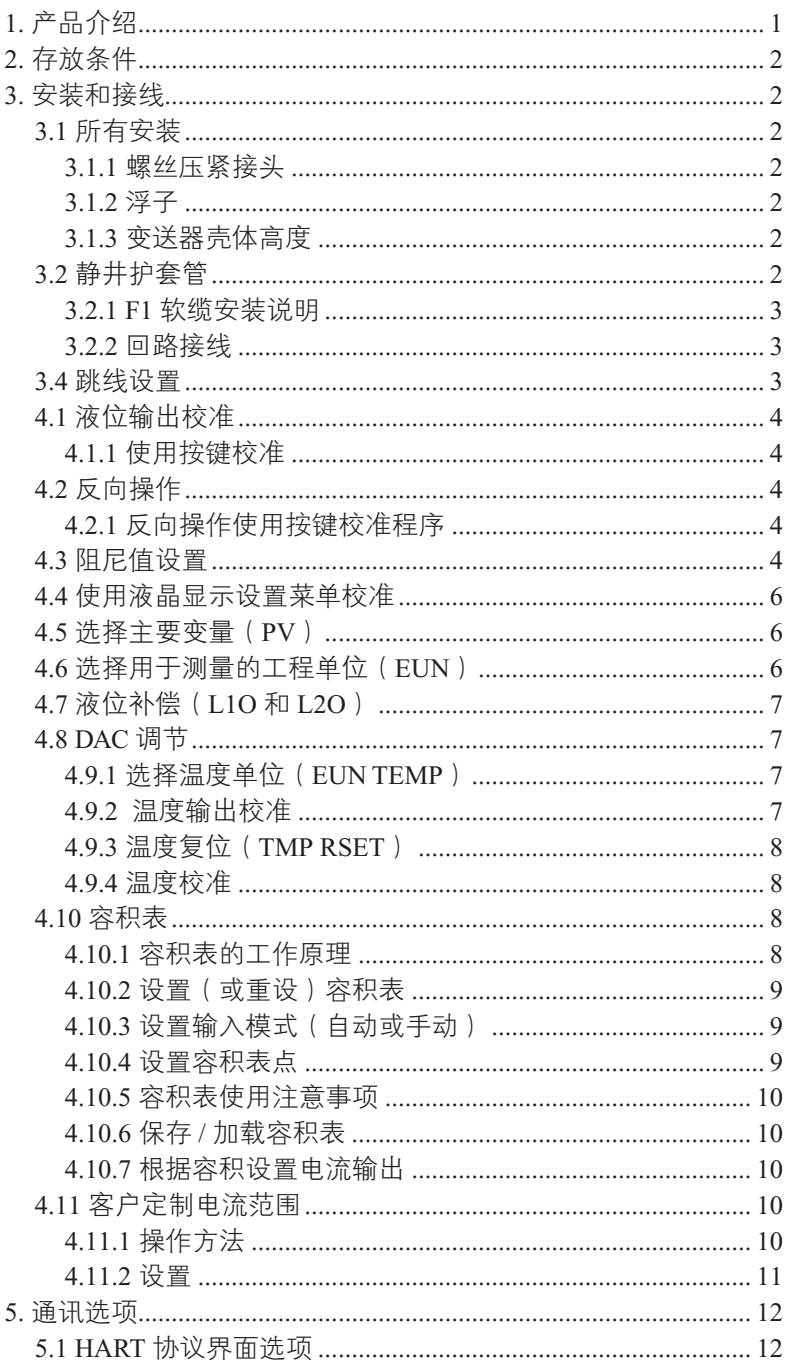

# 2Dm

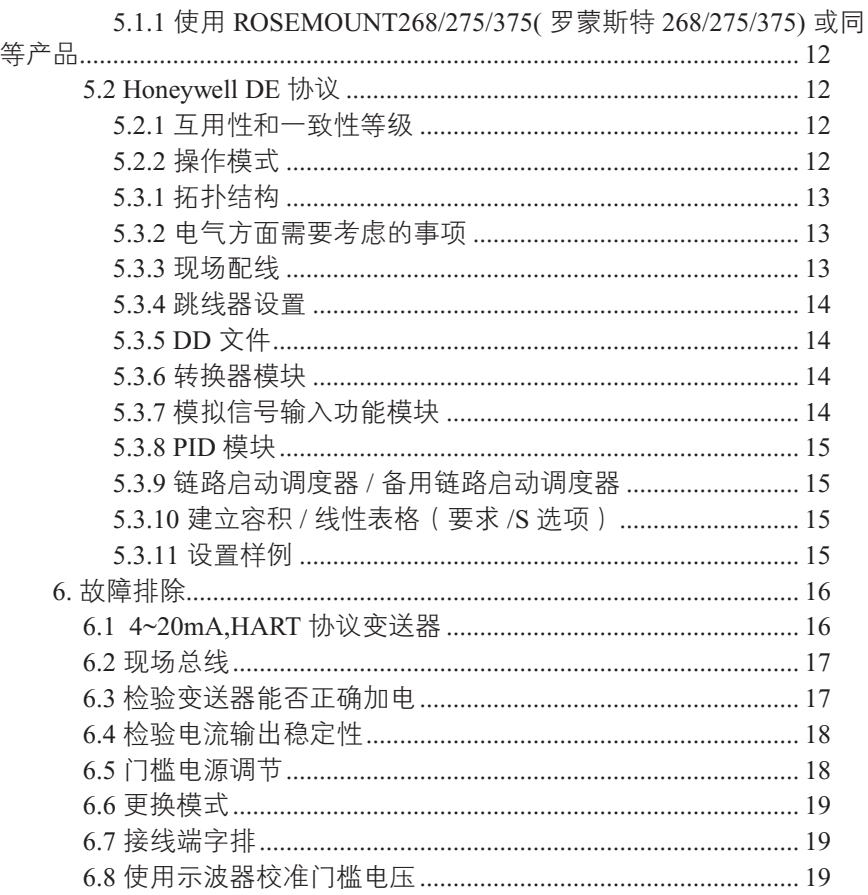

# 1. 产品介绍

EY20 用于精确测量工业容器的液位,在全球范围内获得广泛应用。 用户之所以选择此项技术, 主要是因为其精度高和无需维护。EDM 公司 的磁致伸缩液位系列变送器提供的可选额定温度达 800 ℉ /427℃, 额定压 力达 3000PSI/207bar,几乎适用于任何工况。EY20 变送器提供了 HART 协 议、Honeywell De 协议和 Foundation Fieldbus 协议选项,从而使其很容易 与大多数控制系统进行数字化对接。变送器内部的液晶显示屏可 显示 4-20 毫安,百分度以及其他工程单位

当用于储槽液位测量时,考虑到精度高、维修少和成本合理这些因素, 用户可在储槽上安装具有柔性探杆的 EY20 变送器。由于这种变送器最高 安装高度可达到 75 英尺 /23 米,因此它几乎能用于任何储槽液位的测量, 诸如 一些常规的液体,包括水、酸、烧碱、丙烷、氨水、油品、燃料、化 工制品以及废液等。EY20 变送器内部有 20 个可供选择的逐级显示菜单, 使其对立罐、卧罐或球形容器都能提供准确的容积输出(详情见第 4 页容 积表)。

EY20 可用作"替换浮筒式"。在动态过程中,大多数浮筒液位计测 量液位时反复出现许多问 题,其中包括以下几个问题:液体比重变化引起 严重输出误差;液体在扭矩管焊接处渗透泄漏;物料聚焦在扭矩 管或浮子 上导致读数偏低或滞后。将 EY20 变送器插入现有的浮筒或一个新的外浮 筒中,就能解决上述问题,从 而极大地改进测量精度。此外,这也是改进 气动浮筒变送器极为简便的途径。

磁致伸缩液位变送器( EY20 ) 可用于测量界面。 该变送器是用于测 量和控制界面的最好的技术。 EY20 实际上提供两个独立的输出:一个表 示界面液位,另一个表示总液位。当比重差小至 0.04 时, 仍然可设计出满 足要求的 EY20。这种技术在许多工业过程中都有应用,最常用于油 — 水 分离器界面 的测量,另外还可用于氢氟酸 / 丙烷容器, 脱盐设备和污水槽 等界面的测量。

采用非接触测量方式,可以将 EY20 用作阀门定位器。把一磁铁附 着在阀杆上,再把 EY20 变送 器安装在阀杆的旁边。EY20 变送器本身 具有 0.01% 的高精度,这使其可以非常精确地控制和测控阀门的开度。 EDMEY20 系列变送器从不需要重新校准便可确保精确控制。EY20 变送器 也可用作设备的定位器。一些工业装 置需要对设备准确定位,这可用磁致 伸缩变送器(非接触测量)来实现。该变送器广泛用于阀门,叶栅,缓冲 器 以及液压缸等多种设备。EDM 公司变送器的优点在于按钮构造、4-20 毫安输出、产品质量高等,正是这些优点使 得其安装简便,使用寿命长。

最后,EY20 变送器可用于各种卫生条件要求较高的行业,其中包括 生物技术、制药、食品加工等工业部 门。提供适用于不同工况要求的表面 处理,包括电抛光。

EY20 变送器的特点:

- 全量程内具有 0.01% 的高精度。
- 按键校准,操作简便;
- 一次设定,永久记忆(绝不需要再校准);
- 测量值不随电介质、蒸汽组成温度、压力的变化而产生漂移。

# 2. 存放条件

如果有必要,安装前应该将变送器存放在室内环境温度下,不得超过 以下范围:

环境温度: -40 ℉ ~-150 ℉ (-40 ℉ ~-66℃)

环境湿度:0 ~100% 相对湿度,无冷凝

警告! 带有 /SW3 选项的变送器探杆是将柔性探杆插入传感器护套管 中配套使用,因此探杆不是完全密 封的。从护套管内拿出传感器探杆时一 定要小心,注意不要让传感去暴露在潮湿的环境中并防止水分进入其内。

# 3. 安装和接线

#### 3.1 所有安装

安装前,核对变送器铭牌上的型号是否适用于现场工况。型号说明可 参阅 EY20 的数据选型表(详)。

#### 3.1.1 螺丝压紧接头

当选择螺丝压紧接头作为工艺连接型式时,一套 TEFLON 锁将随着探 杆一起发货,另一套金属锁环 单独包装,TEFLON 锁环仅限用于 3.4bar 操 作压力和 204° C 温度以下的工况中;用于更高的操作压力或温 度或用于 永久安装时, 请用金属锁环替换 TEFLON 锁环。

#### 3.1.2 浮子

安装过程中,有时从探杆上移走浮子和隔套(如果有)是必需的。为 了正确测量。浮子重新安装时 必须使用正确的方向。浮子标有"Top for SPM"或"Top for AT"的一端应朝向变送器表头方向安装。 有些浮子上 可能标有方向箭头。如果一个浮子上没有标有任何方向信息,它可能是双 向的而且可以任意 方向安装。如果有一个浮子上没有任何标识(卫生型), 它会有一个额外的辊痕来指示出浮子的上半部分。

#### 3.1.3 变送器壳体高度

一旦安装上,根据不同型号,变送器壳体伸出过程连接的高度如下:

- H0 7.75 英寸(197 毫米)
- H1,F1 14.75 英寸(375 毫米)

H2, H3 - 24.75 英寸 (629 毫米)

#### 3.2 静井护套管

某些特定选型将传感器探杆插入静井护套管中使用。这些选型允许传

感器探杆和壳体移出进行维护 而无需破坏于容器的密封。

锁住探杆的螺丝压紧接头用的是 Teflon 锁环,无需将其换成金属的, 这种连接不需要承受压力。

#### 3.2.1 F1 软缆安装说明

请参照附录 B 装配图中 /F1 选项:

1、在 O 形环和配合面上涂抹润滑剂, 准备好 #2 和 #3 接头。

2、放低底部管段,将其与浮子挡板和浮子装配好一同装入罐中。

3、将步骤 2 中装配好的管段的上的上端插入支撑法兰盘。

4、安装下一段管子,将两段管子用螺纹连接在一起,使用螺纹密封胶 确保螺纹接口处密封完好。

5、按照步骤 4 安装每一段中间管。

6、将带有用"1"螺纹压紧接头的顶端管段,通过螺纹连接到装配好 的管组件上并使用螺纹密封胶确保螺 纹接口密封完好。

7、将管子螺纹压紧接头螺纹拧进支撑法兰盘,并用螺纹密封胶密封。

8、放低管组件直到它碰到罐底部。然后再抬高 1/2"(13mm)并找准 管组件位置, 拧紧管子螺纹压紧接 头, 确保管组件安装到位。 警告! 在 安装柔性探杆时,请不要将探杆的任何部位弯成直径小于 4 英尺 (1219mm) 的圈, 因为这样会 永久性地损坏探杆中的组件, 使之不能正常操作。

9、将柔性探杆插入管组件中。用 1"×1" 管螺纹压紧接头, 确保柔性 探杆组件装入不锈钢护套管内。

警告!请确保组件安装牢固且密封好,以防湿气进入。

#### 3.2.2 回路接线

移走变送器壳体上的测试线,使用 18# 标准双绞屏蔽线进行现场接线。 请参照附录A接线图。所有接线 连接应与变送器铭牌上的认证标准(见7.0) 相一致。

变送器使用如下回路电源:

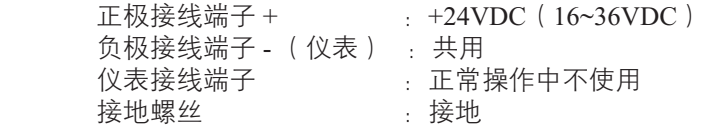

使用叉接式接线端子确保接地线于接地螺丝正确连接。 把万用表放在 接线端子 METER 位置, 可以不中断回路供电, 读出输出电流。 警告! 当 产品位于危险的现场工况中,请不要把万用表连在 METER 的测试位置上。

#### 3.4 跳线设置

跳线器位于电子模块的面板上(左上方),其设置如下:见文件 ELE1002(附录 A)

● 报警器:(左跳线)

— 若将跳线置于低位,当出现信号丢失或变送器故障时,则输出达 20.99mA

— 若将跳线置于高位,当出现信号丢失或变送器故障时,则输出达 3.61mA

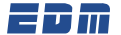

● 写保护:(右跳线)

— 若将跳线置于低位时,不能通过按键或者手操器更改变送器配置。 注意 · 要使更改生效, 应先断开变送器的电源, 然后再接通。

#### 4.1 液位输出校准

本产品为数字式变送器,不需要日常维护校准,如果有必要重新校准, 可以通过变送器按键,或者 用 HART 通讯录(适合选用带 HART 协议的 变送器),还可以通过菜单控制的液晶显示(适合选用带液晶显示的变送器) 进行重新校准。

#### 4.1.1 使用按键校准

- 设置 4mA 点:
	- 设置储罐液位 0% 点或移动浮子到需要的 0% 点。
	- 同时按下 UP 和 DOWN 按键 1 秒钟, 进入校准模式。
	- 按下 DOWN 按键 1 秒钟, 设置输出为 4.00mA。
- 设置 20mA 占.
	- 设置储罐液位 100% 点或移动浮子到需要的 100% 点。
	- 同时按下 UP 和 DOWN 按键 1 秒钟, 进入校准模式。
	- 按下 DOWN 按键 1 秒钟, 设置输出为  $20.00 \text{mA}_\odot$

注意 : 根据需要可多次重复上述步骤。

#### 4.2 反向操作

如果有需要,变送器可以通过下列步骤反向输出(注意·这仅仅是反 向输出 4-20mA,而不是反向输出工程单位读数。)

#### 4.2.1 反向操作使用按键校准程序

1、调节液位到 50% 或移动浮子到 50% 点(±10%)

— 同时按住 UP 和 Down 按键 1 秒钟, 讲入校准模式, 然后按住 DOWN 按键 1 秒钟设置输出为 4.00mA。

2、调节液位或移动浮子至新的测量点(20.00mA)

— 同时按住 UP 和 Down 按键 1 秒钟, 进入校准模式, 然后按住 UP 按键 1 秒钟设置输出为 20.00mA。

3、调节液位或移动浮子至新零点位置

— 同时按住 UP 和 Down 按键 1 秒钟, 讲入校准模式, 然后按住 DOWN 按键 1 秒钟设置输出为 4.00mA。

注意 :步骤 4.1.1 和 4.2.1 仅改变选择的主要变量。

#### 4.3 阻尼值设置

阻尼作用有助于降低储槽或容器中液位快速或不规则运动所造成的影 响。它只是调整了读数的时间 间隔,阴尼值越大其稳定性也就越好。(工 厂默认设置为 0.8 秒)

● 输出的阻尼值可作如下改动:

— 同时按 SELECT 和 UP 键一秒钟可使阻尼值加倍。

— 同时按 SELECT 和 DOWN 键一秒钟可使阻尼值减半。

# 菜单洗项示意图

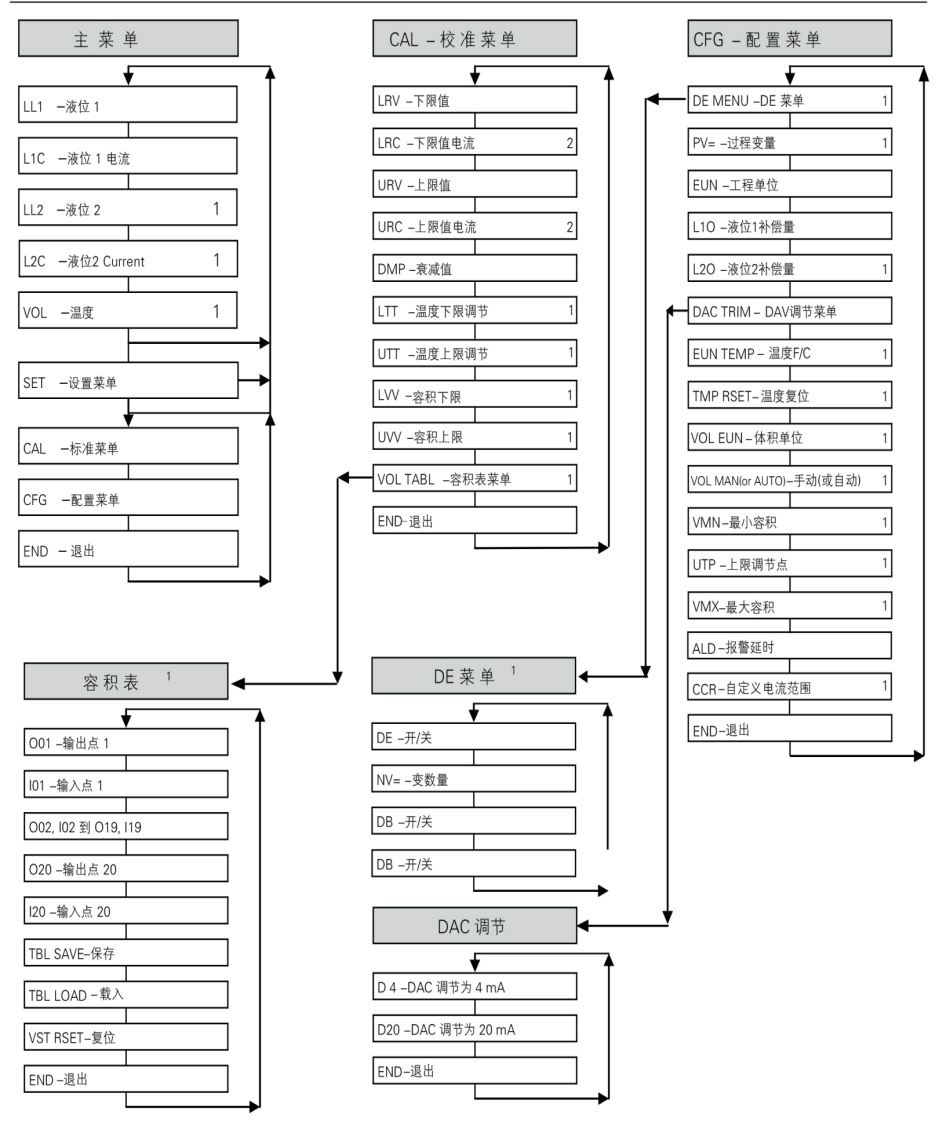

- 按SELECT按钮进入菜单选项。
- 使用UP和DOWN键滚动菜单改变数值和进入菜单。
- 注意: 1. 菜单显示洗项由所订购变送器的型号来决定。

2. 只有当CCR-自定义电流呈打开状态时, LRC和URC菜单选项才会出现。

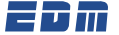

#### 4.4 使用液晶显示设置菜单校准

液晶显示选项提供菜单操作设置,使用 UP,DOWN 和 SELECT 按键。 参照菜单选项示意图,熟悉设 置和选择说明。

● 设置 4mA 点:

— 在 CAL 菜 单 -+ 下, 进 入 LRV( 不 限 值) 菜 单 选 项。 按 SELECT 键改变 4mA 点对应的设定值(以 工程单位)。

● 设置 20mA 点:

 $-$  在 CAL 菜单下, 进入 LRV (不限值)菜单选项。按 SELECT 键改变 20mA 点对应的设定值

(以工程单位)。

注意 · 根据需要可多次重复上述步骤。这个步骤,仅限标准选择的主 要变量。

# 4.5 选择主要变量(PV)

本节仅适于双浮子变送器。

对于双浮子变送器,主要变量(LL1 或 LL2)指的是用于计算电流(mA) 输出的浮子。如果主要变 量设为 LL1,电流的输出将由离变送器外壳最近 的浮子位置决定。相应的,如果主要变量设为 LL2,电流输 出将由离变送 器外壳最远的浮子位置决定。

● 设置主要变量

— 在 SET 菜单下,进入 GFG 菜单,然后进入 PV= 菜单选项。

— 按 SELECT 按键, 后按 UP 或 DOWN 按键在 LL1 和 LL2 之间 切换(选择过程中液晶显示屏会闪烁)。

— 当液晶显示屏显示所需选项时,再按一次 SELECT 按键可设置 主要变量(这时液晶显示屏应 停止闪烁)。

注意 : 如果主要变量改变了,需要重新设置 4 和 20mA 点。

#### 4.6 选择用于测量的工程单位(EUN)

变送器能够以英寸、英尺、毫米、厘米,米或者是百分度的形式显示 液位输出。

● 选择工程单位

— 在 CFG 菜单下,进入 EUN 菜单选项。

 $-$  按 SELECT 按键, 然后按 UP 或 DOWN 按键工程单位之间切换。

— 当液晶显示屏显示所需选项时,再按一次 SELECT 按键可设置主 要变量(这时液晶显示屏应 停止闪烁)。

注意 · 由于模块上显示受到 4 位数限制, 如果读数超过 9999mm 时, 则公制工程单位就必须改为 cm。

# 4.7 液位补偿(L1O 和 L2O)

液位补偿通常用来补偿变送器的液位输出,使之与储槽或容器的实际 液位相符合。通常用来补偿容 器底部的不可测量区。液位补偿也可用来使 某个 EY20 的输出与另一个变送器的输出一致。正的补偿值 使显示液位高 于实际液位。反之,将低于实际液位。

● 改变液位补偿值

— 进入 L1O(液位 1 补偿)菜单选项。

— 按 SELECT 按键改变所用的液位补偿值(工程单位)。

— 对于双浮子变送器,液位 2 的补偿可以在 L2O 菜单选项下通过上 面的步骤实现。

#### 4.8 DAC 调节

EY20 磁致伸缩变送器的输出会在工厂用校准过的万能表设置好,一 旦被安装了,当前总控制系统 的输出会明显受到可用电流和接线的影响, 而且可能不会不能显示一个确切的 4 和 20mA 的值。解决这个问 题可用 DAC 调节。

● 执行 DAC 调节

— 在 CFG 菜单下,滚动菜单到 DAC TRIM 选项。

— 按 UP 和 SELECT 按键, 讲入 DAC TRIM 菜单。

— 在 D4 和 D20 之间输入控制系统当前的读数,然后传送器将会修 正它的输出值。

— 如果有需要重复每次输入然后退出菜单。

#### 4.9.1 选择温度单位(EUN TEMP)

变送器将以摄氏度或华氏度显示温度

● 选择温度单位

 $-$  在 CFG 菜单下, 进入 EUN TEMP 菜单选项。

— 按 SELECT 按键,然后按 UP 或 DOWN 按键摄氏度或华氏度之间 切换。

— 当液晶显示屏显示所需选项时,再按一次 SELECT 按键可设置温 度单位(这时液晶显示器应 停止闪烁)。

#### 4.9.2 温度输出校准

当测量范围为 -200 到 300℃时,变化器的出厂校准精度为 ±5℃ 。用 户可通过下列步骤实现对自定义 温度范围精确的校准和微调:

● 设置温度下限调节(LTT)

— 将传感器(位于变送器探杆底端附近)置于温度范围下限的温度下。  $\bar{c}$  CAL 菜单下, 进入 LTT (温度下限调节)菜单选项。按 SELECT 按键把 LTT 改为当前传感器 的温度。

● 设置温度上限调节(UTT)

— 将传感器(位于变送器探杆底端附近)置于温度范围上限的温度下。

— 在 CAL 菜 单 下, 进 入 UTT( 温 度 下 限 调 节) 菜 单 选 项。 按 SELECT 按键把 UTT 改为当前传感 器的温度。

注意 : 调节温度在出厂校准温度 10℃以内是可以接受的

# 20m

#### 4.9.3 温度复位(TMP RSET)

如果需要,温度单位(LTT 和 UTT)可以重新设回工厂校准温度单位。 进入 TMP RSET 菜单选项并按 SELECT 键来实现这一功能。

#### 4.9.4 温度校准

EY20 出厂校准温度从 -200 到 300℃ 。正常工况下,无需重新校准温度, 如果需要可按下步骤来实现。 1. 断开电源。

- 2. 按附录 C 图纸设置十进制电阻箱。
- 3. 将电阻调到 185 欧姆。
- 4. 接通电源。
- 5. 设置温度单位为℃ 。
- 6. 通过 CFG 菜单切换到 END。
- 7. 在 END 下同时按 UP 和 DOWN 键。
- 8. 进入 TLL 下, 同时按 UP 和 DOWN 键, 然后按 SELECT 键设置。
- 9. 向下滚动菜单至 END 和 SELECT 页面。
- 10. 核对 TMP 温度指示为 -200℃ 。
- 11. 断开电源。
- 12. 将十进制电阻箱电阻调到 2120 欧姆。
- 13. 接通电源。
- 14. 通过 CFG 菜单切换带 END。
- 15. 在 END 下同时按 UP 和 DOWN 键, 然后按 SELECT 键设置。
- $16.$  滚动进入 UTT。
- 17. 同时按 UP 和 DOWN 键, 然后按 SELECT 键设置。
- 18. 向下滚动菜单至 END 和 SELECT 页面。
- 19. 核对 TMP 温度指示为 300℃ 。
- 20. 断开电源。
- 21. 重新连接 RTD。
- 22. 再接通电源。

#### 4.10 容积表

注意 : 容积表只适用于有容积表选项的 EY20 型变送器。

如果要用到现场总线(FF 或 Foundation Fieldbus),请参考 4.3.5.2 节 的容积表使用说明。

#### 4.10.1 容积表的工作原理

用户通过设置表点来操作 EY20 容积表。每一点对应一个容积值 ( 由 用户提供)和一个测量值

(由用户或变送器提供)。当变送器经过两点之间的一段距离时,容 积输出由表格中最靠近变送器给定测 量值的两个表点来决定。这些表格上 的点通常用来将传感器的测量值绘制成容积输出图。当表格中没有 点时, 容器输出在最小容积 VMN  $(0 \psi)$  和最大容积 VMX  $($  上限设定点 UTP $)$ 之间呈线性变化。加入表点 后,相应的容积输出由最小容积、表点及最大 容积外推得出。

EY20 可以设置两种模式:自动模式和手动模式。在自动模式下,当

输入一个容积值,变送器的 浮子位置确定其测量值,这个测量值于输入的 容积值相关。在手动模式下,当输入一个容积值时,用户可 以手动修改与 输入容积值对应的测量值。

表格中的点以 O01,I01,O02,……O19,I19,O20,I20 的形式在液 晶显示屏依次列出,列表中的 一个"O"对应于一个容积输出值。列表中 的一个"I"对应于一个线性测量输入值。在手动模式下,输出 值和输入 值都会显示。在自动模式下,仅仅显示输出值。

#### 4.10.2 设置(或重设)容积表

● 在 CAL 菜单下

— 滚动到 VOL TABL, 然后按 SELECT 键。

- 向上滚动到 VST REST, 然后按 SELECT 键。
- 在 CFG 菜单下

— 向下滚动到 UTP(上限设定点),注意显示值。

— 向下滚动到 VMX(最大容积)。

 $-$  输入 0 作为了 0000 值, 然后按 SELECT 键重新设置液晶显示小数 点。

一 接下来, 输入对应 UTP 的最大容积值 (见 #2) 。

注意: 因为不显示小数点, 所以只输入容积值的整数部分, 然后按 SELECT 键。

— 设置小数点后,如果有小数,在小数点的右边输入。

— 向上滚动到 VMX(最小容积)。

— 在变送器的探杆 0 处输入储罐容积。

#### 4.10.3 设置输入模式(自动或手动)

EY20 可提供两种方式输入容积表的值。自动方式输入点时,需要液 位或浮子停在相应的容积输 出点所对应的位置上,如果不行,但是有长度 对容积的转换表,也可以通过手动模式设置容积表。

● 在 CFG 菜单下

— 滚动到 VOL MAN 或 VOL AUTO(液晶显示屏将显示当前输入模 式)。

— 按 SELECT 键, 在两种模式间切换。

— 向上或向下滚动改变模式。

— 按 SELECT 键 。

#### 4.10.4 设置容积表点

在 CAL 菜单下:

1) 滚动到 VOL TABL, 然后按 SELECT 键。 A) 在手动模式里, 在 每个输入点设置测量值并设置相应的输出点为需要的容积值。 B)在自动 模式里,把浮子放置在需要的测量点,并设置相应的输出点为需要的容积 值。

2)一旦容积值和测量值被设置在表中,滚动菜单到 TBL SAVE 并按 SELECT 键选择,就会把容积表 备份,并通过选择 TBL LOAD 把容积表重 新调出。

# 2DM

#### 4.10.5 容积表使用注意事项

● 任意一点对应的输入容积必须在 VMN (最小容积)和 VMX (最 大容积)之间。

● 任意一点对应的输入测量值必须在 0 和 UTP(上限设定点)之间。

● 输出为'O## 时,如果输入 0,对应容积表上的点就被清除(清零)。 计算容积输出时忽略被清零的点。

● 随着表中设置点的增加, 可以重复设定零值点。

● 除了零值点外,容积表中所有点的容积值和测量值都必须同时增 加。因此,建议在设置容积表时,按 顺序从小容积值 VMN(0 处)到最 大容积值 VMN(上限设定点)设点。

● 没有必要设置容积中所有的点。

● 由于容积表是基于最小容积值和最大容积值而设置, 所有任何有 关最小值和最大值的改动都会使其失 效。因此,一旦容积表正确设置后, 不要再改变这些设置中的任何一项。

#### 4.10.6 保存 / 加载容积表

由于设置容积表是个很费时的过程,所有我们有必要对容积表做一个 备份,也可以通过以前备份调出容积表。

● 保存当前容积表:

在 CAL 菜单下:

— 滚动到 VOL TABL, 然后按 SELECT 键。

— 向上滚动到 TABL REST, 然后按 SELECT 键。

● 调出已保存的容积表

在 CAL 菜单下:

— 滚动到 VOL TABL, 然后按 SELECT 键。

— 向上滚动到 TABL LOAD,然后按 SELECT 键。

#### 4.10.7 根据容积设置电流输出

● 如果电流输出以容积为基础:

 $-$  在 CFG 菜单下, 向下滚动到 PV=。

 $-$  按 SELECT 键, 向上向下滚动, 改变 PV 为 VL1(容积 1)或 VL2(容 积 2) 选择 VL1, 会通过容 积表从 LL1 筛选出测量值, 显示容积 ( VOL ) 和输出电流。选择 VL2, 会通过容积表从 LL2 筛 选出测量值, 显示容积 (VOL)和输出电流。

 $-$  在 CAL 菜单下, 向下滚动到 LVV。设置此值为对应于 4mA 的容 积值。

— 向下滚动到 UVV。设置此值为对应于 20mA 的容积值。

注意 :LVV 与 UVV 必须介于 VMN 和 VMX 之间。

#### 4.11 客户定制电流范围

#### 4.11.1 操作方法

所有的 EY20 变送器在工厂被制造的时候都被设定了测量范围:LRV 设定成 0 点和 URV 设定成满量程 点。除非客户另有要求,按指定要求设置。 在这个标准应用中,当浮子到达液位 LRV 点, 变送器会传输出 4mA, 而 当浮子到达 URV 点时变送器会输 20mA。使用液位补偿(L1O)这个特性, 在这个点显示的测量 值可以不是 0. 改变液位补偿值将不会影响变送器的 输出值,当浮子到达探杆 0 点标签位置时,传感器显示 器仍然显示输出的 毫安数为 4mA。

在某些应用过程中,当浮子位于探杆 0 点标签位置时,要求变送器输 出的不是 4mA。在这种情况下, 客户定制电流范围(CCR)能被应用于变 送器。CCR 允许用户改变 LRV 所对应的毫安值。例如,最低输 出值可设 为 5 毫安。将 LRV 设置成 0 值, 变送器会输出 5 毫安并显示 0 刻度。一旦 LRC 和 URC 被设定,利用 4.1.1 或 4.4 部分的校准程序将会使电流输出值 相应于设定的 LRC 和 URC 而不是 4 和 20mA 输出。

#### 4.11.2 设置

- 1. 进入 CFG 菜单。
- 2. 向下滚动菜单到 CRR。
- 3. 请按 SELECT。
- 4. 向上或向下滚动 CRR ON。
- 5. 按 SELECT。
- 6. 退出 CFG 菜单。
- 7. 进入 CAL 菜单。
- 8. 向下滚动菜单到 LRC 并且按下 SELECT。

9. 利用向上和向下键输入合适的数字,这个值将会是浮子到达 LRV 所对应的毫安值(在每个数字被设定 并转移到下个数字前请按下 SELECT)。

10. 向下滚动菜单到 URC 并且按下 SELECT 。

11. 利用向上和向下键输入合适的数字,这个值将会是浮子到达 URV 所对应的毫安值(在每个数字被设定 并转移到下个数字前请按下 SELECT)。

12. 退 出 CAL 菜 单。 要转回 LRV 和 URV 标 准 输 出 值(4mA 和 20mA),把 CCR 设为 OFF 即可。

2DM

# 5. 通讯选项

#### 5.1 HART 协议界面选项

用户可以选择订购带有 HART 协议的 EDM 变送器,该协议作为电子 组件的一部分在工厂中已完成安 装。若配置了 HART 协议选项,则变送器 可以与罗斯蒙特 268,275 和 375 通讯器一起使用。这样将可以进 入某些 特定的功能。

# 5.1.1 使用 ROSEMOUNT268/275/375( 罗蒙斯特 268/275/375) 或同等产 品

因为 EDM 变送器不是罗蒙斯特公司的产品,手操器将使之接入 GENERIC 模式,这种模式仅有有限个 命令。主要的可使用命令包括:

- 通信选项读出或写入输出上限值和下限值
- 读出或写入输出阻尼值
- 读出或写入变送器位号、产品型号、信号和日期
- 执行输出数字调整
- 测试回路输出
- 设置轮询地址

注意 :如果变送器在报警状态(20.97 或 3.61mA),将不能使用手操 作器进行通讯。

### 5.2 Honeywell DE 协议

#### 5.2.1 互用性和一致性等级

对于智能变送器,Heneywell DE协议采用Heneywell专有数字增强协议。 一致性等级支持如下: DCS(分布式控制系统)配置应设置为 0 级, 4 字节模式。 0 级:以脉冲方式连续显示下列参数

PV1· 主要变量; 以 % 显示液位 1

PV2: 次变量, 用于双液位显示: 以 % 显示液位 2

PV 状态:好(OK),一般(Critical),差(Bad)

对于单液位显示,设置如下:

 $DE=ON$  NPV(工艺变量数目)=1 或 2 DB=OFF

#### 5.2.2 操作模式

选用 Heneywell DE 协议的 EDM 变送器有两种模式, 这可以利用仪表 上的设置菜单来选择。(见 3.2.2

节:使用液晶显示设置菜单校准)

● DE 数字模式: 在这种模式下, 变送器的输出严格采用数 字形式和 Heneywell DE 协议, 此协议根据 上述等级定义通过调整回路电 流开或关来传送数字信息。

● 模拟输出模式: 若选择模拟输出模式, 则 Heneywell DE 数字输出 无效,并使变送器处于标准的 4~20mA 输出模式。在此模式下,数字通讯

### 器不可用。 5.3 现场总线

#### 5.3.1 拓扑结构

设备安装可以采用总线拓扑结构或者树形拓扑结构:

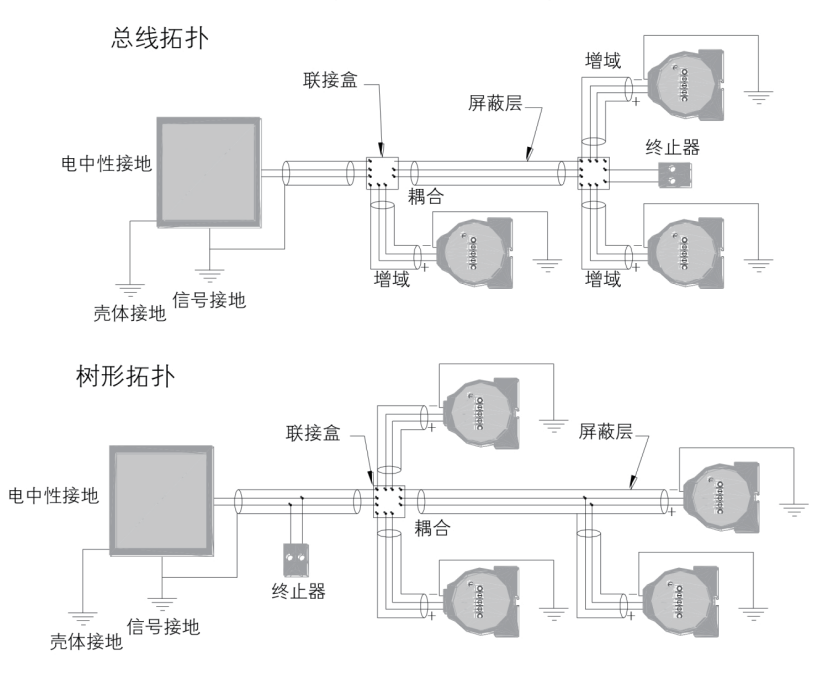

#### 5.3.2 电气方面需要考虑的事项

供电

● 变送器要求 9~32V dc,以便正常操作并提供全部功能。直流点所 供电压波动不能超过 2%。

● 可以在同一条总线上连接各种类型的现场总线设备。

● EY20 通过总线供电, 对于非本安要求, 每一条总线 ( 每段 ) 上可 连接的现场总线设备限制为16个。在危险领域,现场总线设备的数目限制 要取决于本安限制条件。EY20 有极性的保护,它可以 耐受 ±35 VDC 而 不损坏。

电源滤波器:

每一段现场总线需要一个电源调节器以隔离电源滤波器,并将连接在 同一电源上的其他现场总线段 同该段现场总线分开以使该段总线去耦合。

#### 5.3.3 现场配线

变送器的所有功能通过信号线传送。为达到最好效果,应采用屏蔽双 绞线。不要在导线管中、带有 动力线的敞口盘中或强电设备附近安装无屏

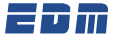

蔽的信号线。

如果传感器安装在高压环境中并处于故障状态,或者发生安装故障, 传感器引线和变送器接线端可 能带有致命电压。此时,连接传感器引线和 变送器接线端时一定要十分小心。

静态电流消耗: 12.5mA。 通讯模式: H1 (31.25 千字节 / 秒, 电压模 式信号)。同一总线上的所有其他设备都必须采用相同的

信号。相互平行的两线路上可以连接 12~16 个设备。

#### 5.3.4 跳线器设置

跳线器位于电子模块的面板上(左上方),其设置如下:

- 写保护 (右跳线器) 参阅文件 ELE1002
- 当跳线处于较低位置时,不能通过液晶显示屏更改变送器配置。
- 模拟(左跳线器) 参阅文件 ELE1002

— 模拟跳线器于模拟信号输入功能模块联系起来使用。这个模块用来 模拟信号输出,并且作为 模拟信号输入功能模块(AI)的锁定特性。为了 能够模拟其特性,将跳接器移至模块外壳的 较低位置处。

# 5.3.5 DD 文件

EY20 变送器要求在主系统下的控制系统使用专门的 DD 文件, 这个文 件可以从 www.fieldus.org 下载。

#### 5.3.6 转换器模块

转换器模块包含了变送器关于设置、构造和显示等方面的数据。在通 常情况下没有必要改变转换器 模块的任何参数。转换器模块中的工艺参数 如下:

LEVEL VALUE 1: 液位 1 LEVEL\_VALUE\_2: 液位 2 TEMPERATURE\_VALUE: 温度 \* LEVEL\_VALUE\_1 接性 / 容积输出, 液位 1\* LEVEL VALUE 2· 线性 / 容积输出, 液位 2\* \* 指的是参数取决于所选择的协议选项

#### 5.3.7 模拟信号输入功能模块

EY20 装配了 5 个模拟信号输入功能模式。根据具体的型号,每一个 模块都可以用来储存 5 个可用 转换器模块输出值中的一个。模拟信号输入 功能模块可以把从转换器模块得到的数据转换为其他模块可用 的数据。要 选择期望值,AL.-CHANNEL 参数设置如下:

AL.-CHANNEL=1:液位 1 AL.-CHANNEL=2:液位 2 AL.-CHANNEL=3:温度 \* AL.-CHANNEL=4:线性 / 容积输出,液位 1\* AL.-CHANNEL=5:线性 / 容积输出,液位 2\* \* 指的是参数取决于所选择的协议选项

#### 5.3.8 PID 模块

EY20 装配了 5 个 PID 模块。这些模块可以被用来实现变送器中的控 制运算。PID 模块中的输出能 够连接到其他变送器的 AO(模拟输出)模 块上,就像是一个阀门或者输入到其他的 PID 模块中。

#### 5.3.9 链路启动调度器 / 备用链路启动调度器

该调度器被设计成链路主站级别。由于其特点,当原链路启动调度器 (典型情况下为主系统)发生 故障时,该调度器就成为具有完全功能的链 路启动调度器。要利用这个功能,必须将此设备设置成链路主 站级别。

#### 5.3.10 建立容积 / 线性表格(要求 /S 选项)

通过转换去模块的 LIN LENGTH, LIN X 和 LIN Y 参数来设定线 性 / 容积表格。为了设定表格, 将 LIN LENGTH 参数设置为所需表格点 数(1到 26个)。每一个点的输入都设定为一个 LIN X 值,而每一个 点 的输出设为一个 LIN Y 值。注意:只有当转换器模块设置为无法工作 (TRANSDUCER.MODE\_BLK. ACTUAL=OOS)时,才能设定线性表格。

#### 5.3.11 设置样例

5.3.11.1 液位的百分比指示

EY20 变送器的一个简单的应用是可以用百分比来显示液位,若要求 48 英尺液位测量范围,按如下设置 : AL.L\_TYPE 必须是"INDIRECT"( 使  $\#$  XD SCALE->OUT SCALE mapping) AL.XD SCALE.EU 0=0(in)

AL.XD\_SCALE.EU\_100=48(in) AL.XD\_SCALE.UNITS\_INDEX= "in" AL.OUT\_SCALE.EU\_0=0(%) AL.OUT\_SCALE.EU\_100=100(%) AL.OUT\_SCALE.UNITS\_INDEX= "%"

5.3.11.2 测量值的补偿

同样以第一节的例子为例,设置如下,液位指示可以被改变用以反馈 一个补偿测量值来代替百分比:

AL.L\_TYPE 必 须 是"INDIRECT"( 使 用 XD\_SCALE->OUT\_SCALE mapping) AL.XD SCALE.EU  $0=0$ (in)

AL.XD\_SCALE.EU\_100=48(in) AL.XD\_SCALE.UNITS\_INDEX="in" AL.OUT\_SCALE.EU\_0=12(in) AL.OUT\_SCALE.EU\_100=60(in) AL.OUT\_SCALE.UNITS\_INDEX= "in"

# 6. 故障排除

# 6.1 4~20mA,HART 协议变送器

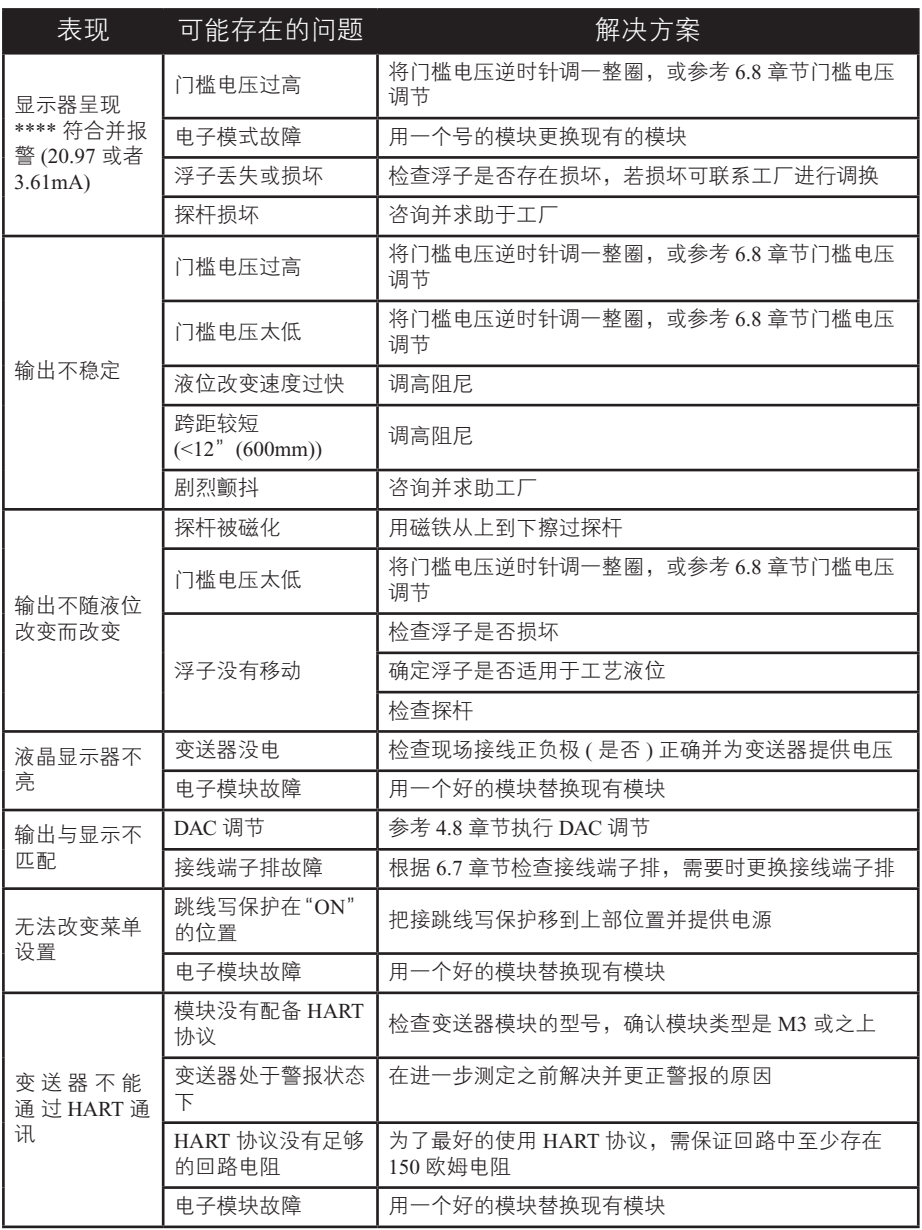

# 6.2 现场总线

变送器现场总线的操作采用与 4-20mA 变送器相同的液位测量技术, 本故障排除部分仅包含于现场总 线的设置和通讯方面的问题,至少有关转 换器模块的液位指示故障排除需要参考 4-20mA,HART 的故障排 除部分。

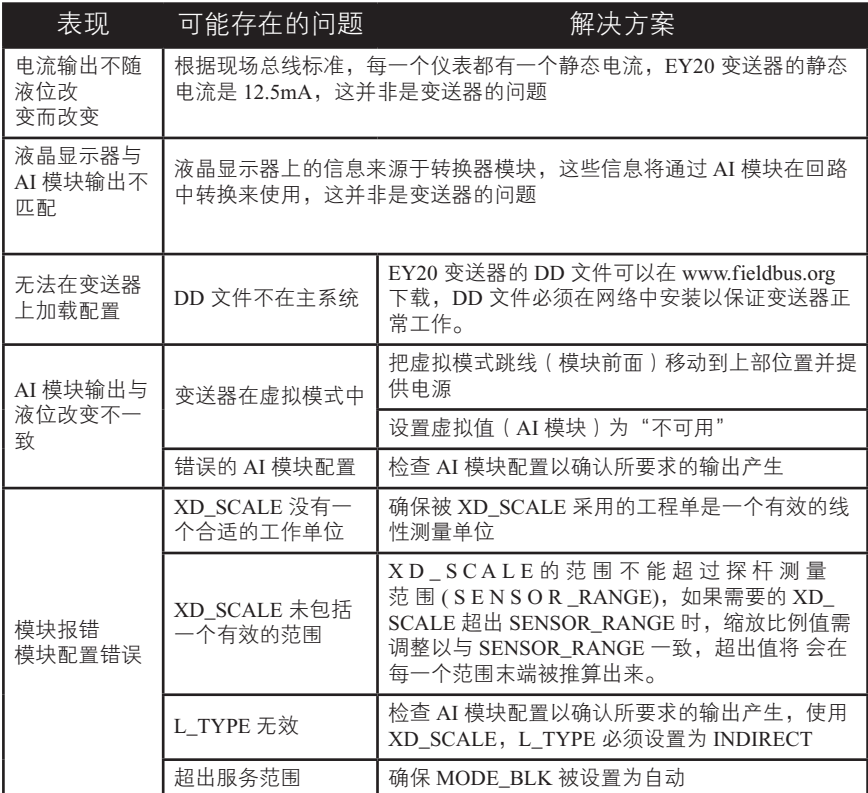

在正常的操作下, 是没有必要对 EY20 变送器进行维护的, 常规的校 准值对变送来说不是必需的。 如果发生停电或者电子模块更换,EY20 中 有一个 EPROM 装置将会储存校准值。

# 6.3 检验变送器能否正确加电

用毫安计测量输出电流。当通点时,输出 4mA 电流至少 1 秒钟, 然后 应显示测量液位或报警液位所 对应的输出电流。如果未出现以上情况,可 能变送器电源供应不足,或者主要电子元件有缺陷。电流超过 21mA 也是 加电不当或电子元件有缺陷的表现。

● 有效电流回路输出

- 20.99mA——高位报警(LCD 显示液位为)

当顶板跳线设置为 HI ALARM(高位报警)时,如果发生信号丢失, 出现配置问题 或发生故障,都会导致输出值达到 20.99mA 这一报警值。

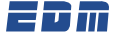

- 20.58mA——高位锁定

当液位上升超过 20mA 点时,输出将继续上升至 20.6mA,之后锁定在 此值上。直 到液位回落才恢复。

- 4.00-20.00mA——正常输出范围

- 3.85mA——低位锁定

当液位下降至 4mA 点以下时,输出将继续下降到 3.8mA, 之后锁定在 此值上。直到 液位回升才恢复。

- 3.61mA——低位报警(LCD 显示液位为)

当顶板跳线设置为 LOW ALARM(低位报警)时,如果发生信号丢失, 出现配置问 题或发生故障,都会导致输出值达到 3.6mA 这一报警值。

#### 6.4 检验电流输出稳定性

如果输出电流偶尔上升或者下降但并未达到报警值,使用手持 P/S 或 者手持校准器将变送器与线路隔 离,如果问题消失,这表明可能有噪音或 存在接地问题。现场配线应该采用单独的屏蔽电缆,且屏蔽层需 连接到变 送器壳体里的电源接地处,以确保变送器外壳有效接地。

如果问题仍然存在,说明变送器探杆上某个位置可能存在磁性,需要 消除。当磁性物体接近传感器 则有可能出现上述磁化,为了清除残留的磁 性,可以使磁体或浮子在管子两端间,同向和反向沿管子滑 动。

### 6.5 门槛电源调节

如果输出电流偶尔上升或者下降达到报警值(显示\*\*\*\*),这可 能是信号丢失或变送器门槛电压设 置不当的表现,可进行如下调节。

注意 · 调节过程最好是将浮子放在探杆末端进行,浮子要远离变送器 外壳,但是要在正常测量范围内。这 是唯一可以在变送器本体上可做的调 节。

● 将调节电位计放在紧挨电子模块右下方的位置。

● 给电位计加电并顺时针旋转,使输出达到并保持在报警值(3.6mA 或 21mA)。

● 逆时针缓慢旋转电位计直到输出达到稳定。输出值应与浮子位置 对应。

● 逆时针缓慢旋转电位计并记录旋转圈数,直到输出不再稳定。

● 顺时针反过来旋转电位计并记录上一步旋转圈数的一半, 通过校 验使其达到稳定输出。

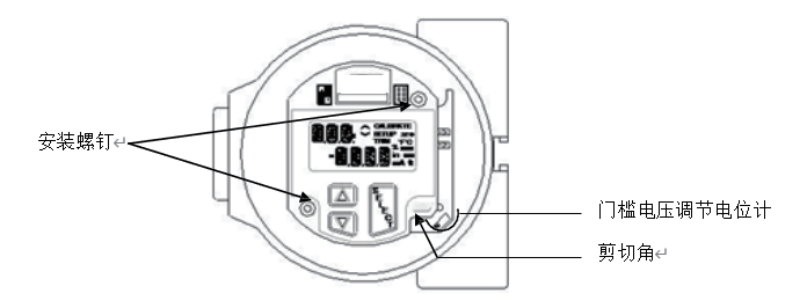

# 6.6 更换模式

EY20 装配的电子芯片是可以移除的并且是可以升级的。在变送器的 主体中有一个 EPROM 和门 槛电压调节器,在电子元件被移动时,它们将 会保持已设置的校准值,这样就便于更换模块而不会丢失校 准值和所设定 的配置。

如果某个模块有缺陷,只是简单的卸掉两个固定螺丝并更换成备用模 块即可。使用有效的授权保修 单,可以将电子部件或者传感器腔体拿回到 工厂进行维修。

警告 · 为了达到证书上的要求, 对于仪器元件应该返回工厂进行维修。 现场维修和维护应仅限于更 换电子模块。

#### 6.7 接线端字排

当腔体里太潮湿的话将会引起接线端子排里的 RFI 发生故障,这种情 况会导致当前电流的输出高于液 晶显示器显示的电流。检查端子排是否发 生故障,拿掉接线和电子模块,用一个万能电表检查腔体里每个 端子点的 电阻,所有的端子排与腔体之间都应该是开路的。若还有问题,请向厂家 咨询。

#### 6.8 使用示波器校准门槛电压

操作原理:

EY20 壳体内的电子模块每秒钟执行 10 个测量周期。

1. 周期开始:一个电流脉冲(起始脉冲)传到磁致伸缩线上,此线 在传感器探杆内处于拉紧状态。电流 沿着磁致伸缩线产生一个磁场。

2. 该磁场与磁性浮子的磁场交互作用,在磁致伸缩线上产生一个扭 应力波。

3. 这个扭应力像超声波振动一样,沿着磁致伸缩线从浮子位置向上 传播,一直到达探杆顶部的压电传感器。

4. 该压电传感器位于探杆顶部。

5. EY20 电子装置可测量出起始脉冲 (步骤 1)和返回脉冲 (步骤 4) 之间的时间间隔。测得的时间间 隔随浮子位置的变化而变化,这样就可以 计算出液位高低。

注意 : 为了检测到返回脉冲, EY20 模块寻找一个超过一定门槛电压 的信号振幅,门坎电压通 过 EY20 底板上的可调电位计来设定。(如下图 所示)

6. 门槛电压应设为返回信号强度的一半。

利用示波器对变送器进行操作:

注意 · 对 EY20 使用示波器之前, 确认工作环境的电气安全等级, 采 取必要的安全措施接入仪表。

使用 Fluke 示波器 97(50MHz) 或者任何其他双通道示波器进行设定(最 小带宽为 10MHz)

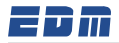

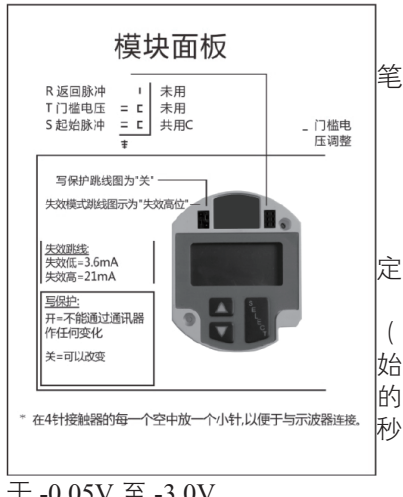

通道 A:表笔连接请参考左图 ● 连接表笔终端和返回脉冲(将表 笔尖接触其下面的针以测量门槛电压值) ● 设定电压范围为 500mV 直流电 通道 B: ● 连接表笔和起始脉冲

● 连接共用端子与表笔地线

● 设定电压范围为 2VAC/ 段 时间设 和开关切换:

● 设定时间为50,100,200微秒/段; 注意:浮子位置越低,返回信号偏离起 脉冲也就越远。在长度超过10英寸(3米) 的变送器中,时间基数需要设 定为 200 微 / 段: 或者使用延迟函数和提前增量。)

● 设定切换开关到频道 B, 位

 $\pm$  -0.05V  $\Xi$  -3.0V

● 将切换开关置为负脉冲, 标准模式。

注意: 右图为使用双通道示波器 的用户可看到的。如果浮子 倒置, 则 返回脉冲将会颠倒朝下。如果存在噪 声,将 在基线上显示出来。

● 所有的 EY20 浮子在腔内均有 一个正确方位。

● 浮子均标有: >>>>IIP>>>>

● EY20 浮子仅有一个方位。(如 需帮助请联系厂家)

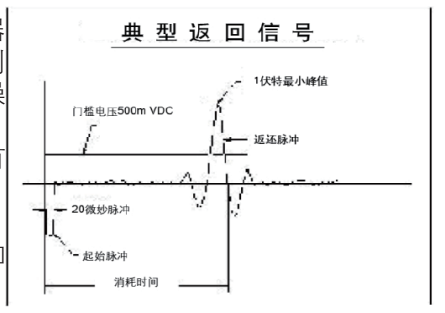